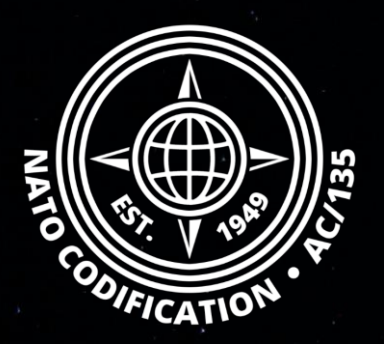

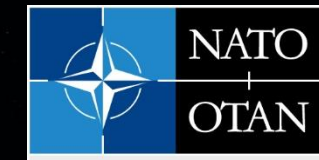

**NATO Support and Procurement Agency** (NSPA)

# **NMCRL NATO MASTER CATALOG OF REFERENCES FOR LOGISTICS**

### *Guide Rapide*

Comprendre l'écran de NCAGE

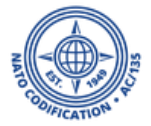

NMCRL et, ce faisant, de soutenir les forces armées de l'OTAN et de ses Alliés.

Sommaire Bienvenue sur NMCRL Web, le catalogue numéro un de l'approvisionnement en articles de défense.

Ce guide décrit comment lire les détails du NCAGE à Merci d'utiliser le site Web partir de vos résultats.

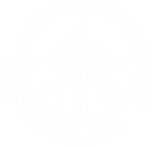

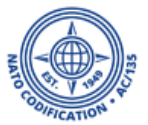

Après une recherche globale ou avancée, vous arriverez sur la liste des résultats. La recherche d'un NCAGE dans la barre de recherche globale récupérera à la fois les résultats NNO et NCAGE.

1. N'oubliez pas que vous pouvez demander au NMCRL de se concentrer sur l'un ou l'autre au-dessus de votre liste de résultats. Cliquez sur la bascule pour sélectionner NCAGE.

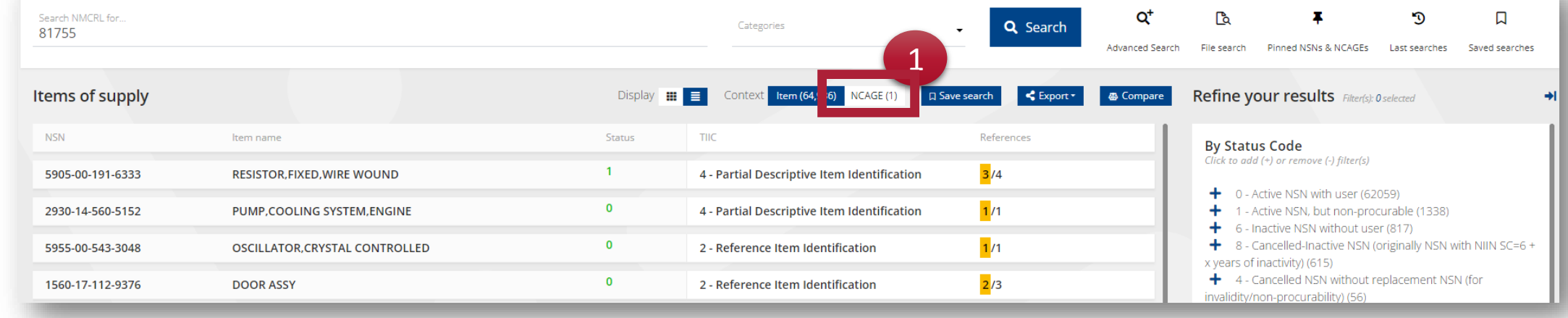

#### Désormais, seuls les NCAGE pertinents sont affichés.

#### 2. Vous pouvez cliquer n'importe où sur la ligne ou sur la vignette pour accéder aux détails du NCAGE sélectionné

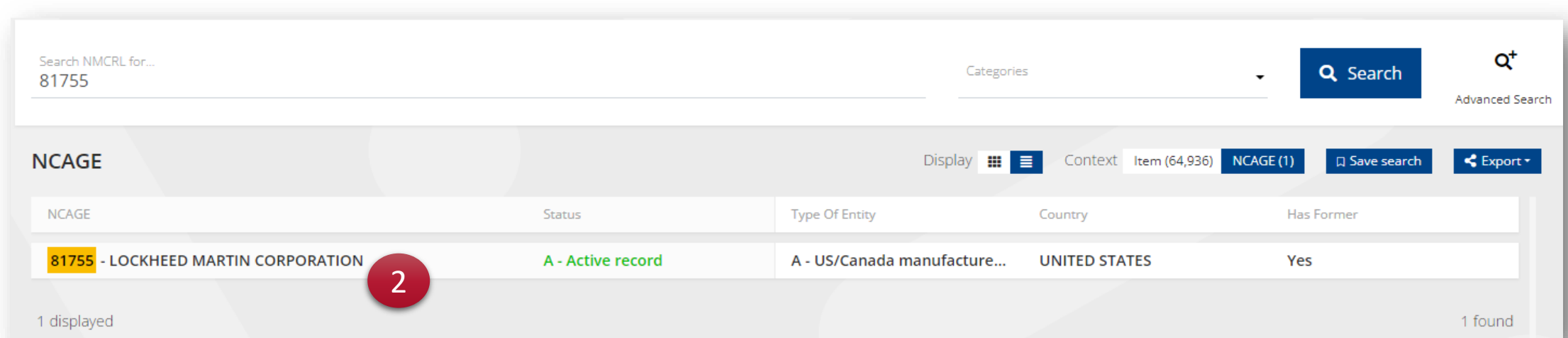

#### NSPA - NMCRL Web - 12. Comprendre l'écrande NCAGE

### Vous arrivez sur l'écran de détails du NCAGE.

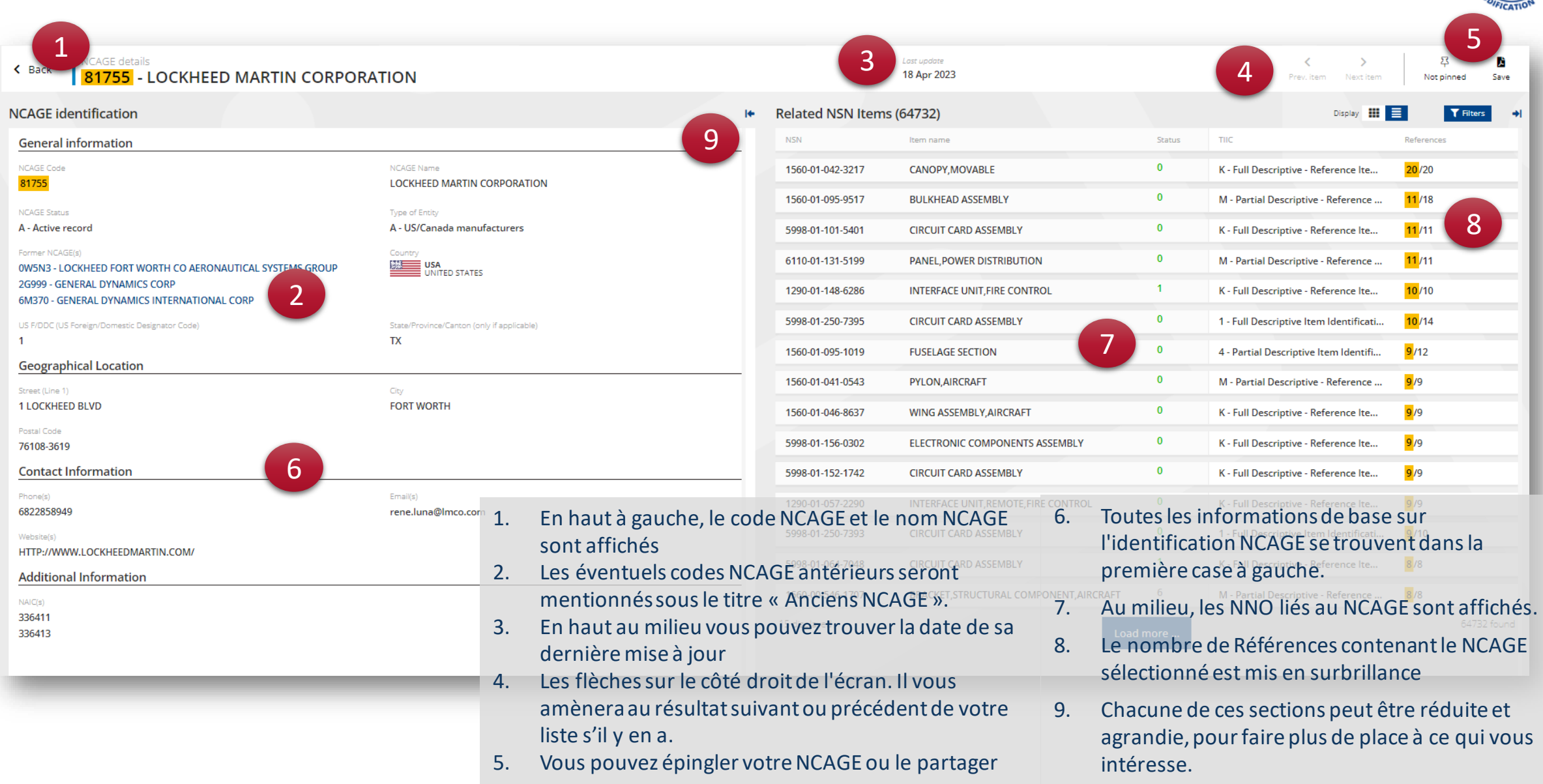

#### NSPA - NMCRL Web - 12. Comprendre l'écrande NCAGE

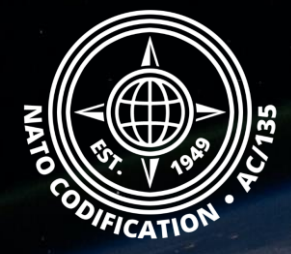

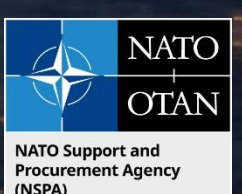

# Toujours besoin d'aide ?

- Tutoriels NMCRL in [English](https://eportal.nspa.nato.int/Codification/Support/en/Tutorials/NMCRLWeb) En [Français](https://eportal.nspa.nato.int/Codification/Support/fr/Tutorials/NMCRLWeb)
- FAQ in [English](https://eportal.nspa.nato.int/Codification/Support/en/Products/NMCRLWeb) In [Français](https://eportal.nspa.nato.int/Codification/Support/fr/Products/NMCRLWeb)
- NMCRL Support (support technique): [nmcrl-help@nspa.nato.int](mailto:nmcrl-help@nspa.nato.int)
- NMCRL Abonnements (et renouvellements): [nmcrl@nspa.nato.int](mailto:nmcrl@nspa.nato.int)